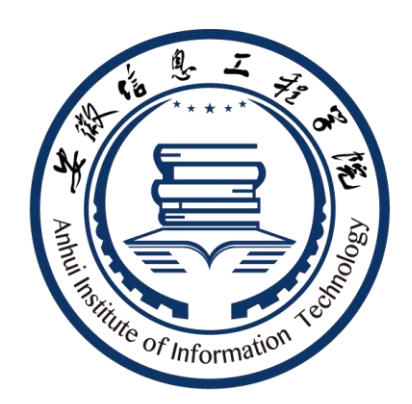

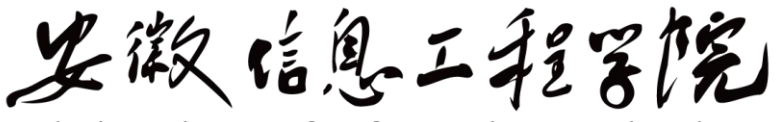

Anhui Institute of Information Technology

# 《模拟电子技术实验》 自编讲义

电气与电子工程学院实验中心制

**2022** 年 **7** 月

# 前 言

本实验讲义是在 2020 级《模拟电子技术实验》自编讲义的基础 上修订的,供电气与电子工程学院 2021 级学生使用。

随着专业基础课实验教学改革的不断深化,实验讲义每年都要重 新修订,以适应这种变化。

对讲义内容若有不同观点可提出探讨,如有不足之处,恳请批评 指正。

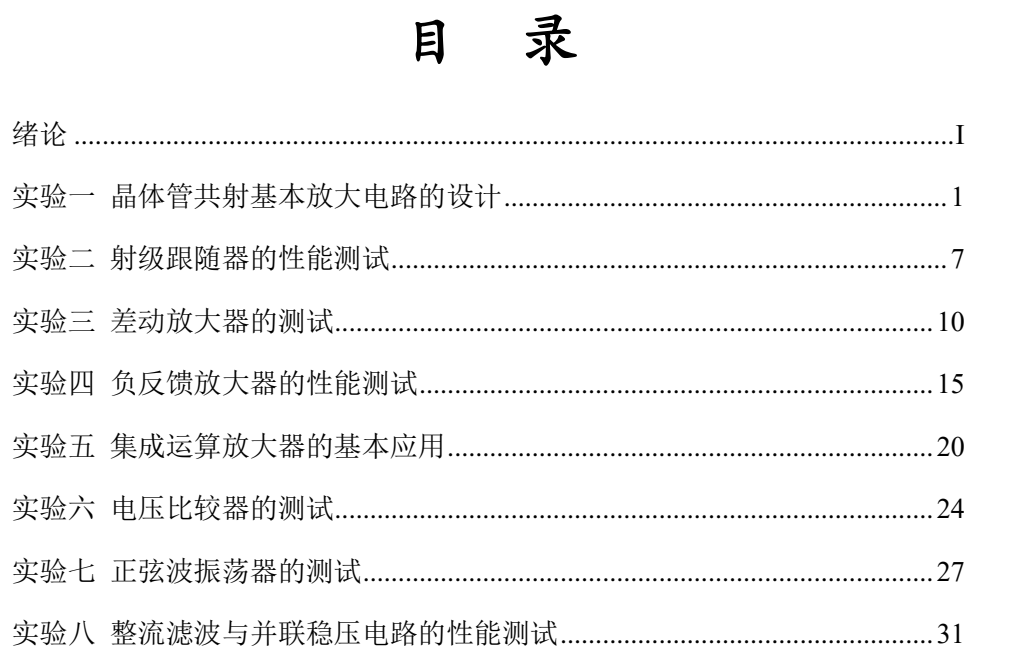

# 绪论

## <span id="page-3-0"></span>一、本课程的学习方法和要求

实验课的学习有别于理论。因此,掌握一个好的学习方法,养成 良好的习惯是很有必要的。实验课和其他理论课相比,有着自己的特 殊性。实验课除了面对课堂和书本外,还要面对各种各样的仪器。要 想完成实验任务,需要了解这些仪器的功能、特点,熟悉其操作规程, 掌握正确的使用方法。因此,学生要多接触仪器,通过实际操作。掌 握各种仪器的实验方法和技巧。我们的实验都是 1 人 1 组, 且可提供 基本的电子元器件、材料和焊接工具,给学生的训练带来了很多的方 便。在学习过程中要求做到以下几个方面:

1.不要缺勤、迟到;

2.要做到手勤、脑勤,既动手又动脑,避免盲目操作;

3.实验中要胆大心细,认真操作,积累经验;

4.认真对待实验课的各个教学环节,养成良好的实验习惯;

5.遵守实验室的一切规章制度,自觉维护实验秩序,形成一个良 好的实验环境。

## 二、本课程与理论课的联系与区别

"模拟电子技术实验"与"模拟电子技术"有着密切的联系。后 者是前者的理论基础,一般是先修的。两者的逻辑思维方式、处理问 题的方法和解决问题的手段有很大的区别。一般情况下理论课采用的 思维方式、研究对象,是探讨问题在理论上的可行性及解决问题的方 法,往往是把一个复杂的问题理想化、抽象化,突出主要矛盾,忽略 次要矛盾,解决问题多以数学为工具。实验课采用的思维方式、研究 对象,则是如何把一个成熟的理论、一个设计方案付诸实施,注重的 是系统的实用性、可靠性等。解决问题的工具是各种仪器设备,目前 更关注的是利用实验手段来分析问题和解决问题的过程和方法。

#### 三、实验课的学习方法

实验课的学习一般分为三个环节: 课前预习、课上操作、课后总 结,每一个环节都有明确的任务和目的。

1.课前预习

预习就是要清楚实验内容、实验方法、实验目的和实验要求等, 从而进一步制定出实验方案、实验步骤、记录数据的表格,还要通过 理论分析、仿真,对实验结果做到心中有数,以便在实验中能及时发 现问题,保证实验结果的正确性及理论与实际之间的"一致性"。预习 的充分与否直接影响实验的成功与否以及实验结果的正确性。除要课 前仿真外,提倡学生在课余时间到实验室提前预做实验。

2.课堂操作

课上操作是把预定的实验方案付诸实施的过程。在实验过程中, 要做到脑勤、手勤,善于发现问题、思考问题并解决问题,对实验的 各种测量数据都要详细记录。学生要认识到: 课上完成某一实验内容 只是一种手段,提高动手能力,增强工程能力,培养善于发现问题及 思考问题的习惯,锻炼应变能力才是目的。

3.课后总结

课后总结主要是以实验报告的形式给出。要做的具体工作是: 明 确实验目的,掌握实验方法原理,对原始测量数据进行整理,对实验 结果进行分析,对实验方法进行归纳改进,找出实验成功的、失败的 原因。因此, 课后总结, 写好实验报告, 是一个非常重要的环节。

II

# <span id="page-5-0"></span>实验一 晶体管共射基本放大电路的设计

## 一、实验目的

(1)掌握单级阻容耦合晶体管放大电路的设计方法。

(2)掌握晶体管放大电路静态工作点的设置与调整方法。

(3)熟悉测量放大电路的方法,了解共射极电路的特性及放大电 路动态性能对电路的影响。

(4)学习放大电路的安装与调试技术。

## 二、预习要求

(1)根据设计任务和已知条件,确定电路方案;

(2)按设计任务与要求设计电路图;

(3)对设计电路中的有关元器件进行参数计算和选择;

(4)进行仿真调试,验证结果。

#### 三、设计任务与要求

1、设计任务

设计一个能够稳定静态工作点的单级阻容耦合晶体管放大电路。 已知以下条件:

(1)电压放大倍数:*AV≥30*;

(2)工作频率范围:*300Hz*~*10kHz*;

- $(3)$  电源电压:  $V_{CC} = 9V \frac{12V}{15V}$
- (4) 负载电阻:  $R$ *<sub>L</sub>*=2.4kΩ:
- (5)输入信号:*Ui=10mV*(有效值)。

2、设计要求

(1)根据设计任务和已知条件,确定电路方案,计算并确定电路 各元件参数。

(2)静态工作点设置合理,电路不失真。

(3)电压增益 *A<sup>u</sup>* 等主要性能指标满足设计要求。

(4)电路稳定,无故障。

# 四、设计原理与参考电路

1、放大电路的组成原则

(1)放大电路的核心元件是有源元件,即晶体管或场效应管。

(2)正确的直流电源电压数值、极性与其他电路参数应保证晶 体管工作在放大区,即建立起合适的静态工作点,保证电路不失真。

(3)输入信号应能够有效地作用于有源元件的输入回路,即晶 体管的 b-e 回路, 输出信号能够传输到负载上。

设计电路可参考图 1-1。

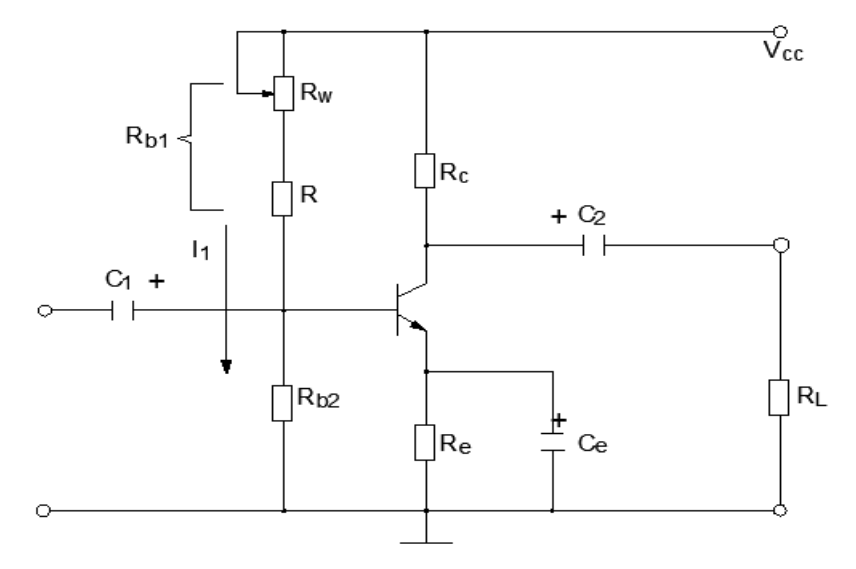

图 1-1 单级阻容耦合晶体管放大电路

2、晶体管放大电路的设计方法

1)选择电路形式

(1)单管放大电路有三种可能的接法:共射、共基、共集,其中 以共发射极放大电路应用最广。根据指标要求本实验选择共发射级放 大电路。

(2)根据提升直流工作点稳定性的要求,可选择分压式偏置电 路。

(3)从优化交流参数性能的角度可采用负反馈方式,一般单级 共射放大电路多使用电流串联负反馈。

2)选择静态工作点

晶体管正常工作状态的确定,应综合以下因素加以考虑。

(1)晶体管工作在放大区,输出特性曲线中间区域;

 $(2)$   $I_1 \geq I_2$ ;

(3)各级静态工作点经验范围:*IC=1*~*3mA*,*UCE=2*~*5V*。

3)元件参数的选择

一般工程设计时,硅管取 *I1=(5*~*10)I<sup>B</sup>*,*UB=(3*~*5)V*;锗管取 *I1=(10*<sup>~</sup> *20)I*<sub>B</sub>,  $U_B=(I \sim 3)V$ ;  $I_C=(I \sim 3)mA$ .

(1)确定电阻 *R*e。

电阻 *R*<sup>e</sup> 可以选取为  $\frac{E}{E} = \frac{E}{I} = \frac{E}{I} = \frac{E}{I}$ c c  $R_{\perp} = \frac{U_{\rm E}}{U_{\rm E}} = \frac{U_{\rm B} - U}{U_{\rm E}}$ *I I*  $=\frac{U_E}{I_E}=\frac{U_B}{I_E}$ 

(2)确定偏置电阻 *R*b1、*R*b2。

电阻 *R*b1、*R*b2 可由下面关系式得到

$$
R_{b1} = \frac{V_{\text{CC}}}{I_1} - R_{b2} \qquad R_{b2} = \frac{U_{\text{B}}}{I_1}
$$

(3)选择集电极电 *R*c。

选择集电极电阻*R*c应考虑两方面的问题,一是要满足*Au*的要求, 即

$$
\frac{\beta R'_L}{r_{be}} > |A_u|
$$

$$
\vec{\mathbb{E}} \vec{\mathbb{H}}, \quad r_{\text{be}} = r_{\text{bb}}' + (1+\beta) \frac{26 \text{mA}}{I_{\text{E}}}, \quad R_{\text{L}}' = R_{\text{L}} \text{ // } R_{\text{c}}(R_{\text{L}} \vec{\mathbb{E}} \text{ /}) ,
$$

二要避免产生非线性失真。

为此,在满足式 $U_{\text{\tiny CE}}$  >  $U_{\text{\tiny o max}}$  +  $U_{\text{\tiny CES}}$  的条件下(  $U_{\text{\tiny o max}}$  =  $A_{\!\scriptscriptstyle u}$  ·  $\sqrt{2} U_{\text{\tiny i}}$  ,  $U_{\text{\tiny CES}}$  饱 和压降一般可取 1V)先确定晶体管压降 *UCE*,再由电路求出 *R*c。

$$
R_{\rm c} = \frac{V_{\rm CC} - U_{\rm CE} - U_{\rm E}}{I_{\rm c}}
$$

上述电阻值计算得到结果后,可从最接近的系列阻值中选用电阻。

(4)耦合电容 *C*1、*C*2和射极旁路电容 *C*e 的选择。

耦合电容 *C*1、*C*2和射极旁路电容 *C*e 决定放大电路的下限频率 *fL*, 如果放大器的下限频率 *fL*已知,可按下列表达式估算耦合电容 *C*1、*C*<sup>2</sup> 和射极旁路电容 *C*e。

$$
C_{\rm l} \geq (3\text{~}10)/2\pi f_{\rm L}(R_{\rm s}+r_{\rm be})
$$

 $C_1 \geq (3 \sim 10) / 2 \pi f_1 (R_1 + R_1)$ 

 $C_{\rm s} \ge (1 \sim 3)/2 \pi f_{\rm t}$  { $R_{\rm s}$  //[( $R_{\rm s}$  +  $r_{\rm b}$ )/( $1 + \beta$ )]}

*Rs* 为信号源内阻,电容 *C*1、*C*2和 *C*e 均为电解电容,一般经验值 为 *C*e 选用 4.7~10µF,*C*e 选用 33~200µF。

#### 五、实验内容及步骤

(1)按设计任务与要求设计具体电路。

(2)根据已知条件及性能指标要求,确定元器件(晶体管可以选 择硅管或锗管)型号,设置静态工作点,计算电路元件参数并仿真(以 上内容要求在实验课前完成)。

(3)调整元件参数,使其满足设计要求,将修改后的元件参数值 标在设计的电路图上。

(4)在实验板上安装电路。检查实验电路接线无误之后接通电源。

(5)测量静态工作点,并记录 *UBEQ*、*ICQ*和 *UCEQ*的值,将实测值与 理论计算值进行比较分析。

(6)测量放大电路的电压放大倍数。

在 A 点接入 *f=1kHz*,*Ui= 10mV*(有效值)的输入信号,用示波器观 察输入电压波形和负载电阻上的输出电压波形,在波形不发生失真的 条件下,用交流毫伏表测输出电压的有效值 *U*o,计算出电压放大倍 数。

(7)在 B 点接入 *f=1kHz*,*Ui= 10mV*(有效值)的输入信号,测量 电路的输入电阻 *R<sup>i</sup>* ;在 A 点接入 *f=1kHz*,*Ui= 10mV*(有效值)的输入 信号,测量输出电阻 *Ro*。

(8)测量最大不失真输出电压幅值。

调节信号发生器,逐渐增大输入信号,同时观察输出电压波形变 化,然后测出波形无明显失真的最大允许输入电压和输出电压的有效 值,最后计算出最大输出电压幅值。

(9)观察负载电阻对放大倍数的影响。

将负载电阻更换,重新测量放大电路的电压放大倍数,记录数据 (自拟表格)。

(10)★断开射极旁路电容 *Ce*,按上述步骤测量 *Au*、*R<sup>i</sup>* 和 *Ro*, 分析所得结果。

六、实验报告

(1)写出设计原理、设计步骤及计算公式,画出电路图,并标注 元件参数值。

(2)整理实验数据,计算实验结果,画出波形。

(3)进行误差分析。

(4)总结提高电压放大倍数采取的措施。

(5)分析输出波形失真的原因及性质,并提出消除失真的方法。

5

# 七、预习与思考

(1)放大电路在小信号下工作时,电压放大倍数取决于哪些因素? 为什么加上负载后放大倍数会变化并与什么有关?

(2)为什么必须设置合适的静态工作点?

(3)如何调整交流放大电路的静态工作点?它在哪一点为好(即 应是多大才合适)?

(4)尽管静态工作点合适,但输入信号过大,放大电路将产生何 种失真?

(5)电路中电容的作用是什么?电容的极性应怎样正确连接?

# 实验二 射级跟随器的性能测试

# <span id="page-11-0"></span>一、实验目的

(1)掌握射极跟随器的特性及测试方法。

(2)进一步学习放大器各项参数测试方法。

(3)了解单管放大电路的设计方法,进一步熟悉晶体管放大电 路工作特性。

# 二、实验设备与器件

- 1、+12V 直流电源 2、函数信号发生器
- 3、数字示波器 4、交流毫伏表
- 5、数字万用表
- 6、3DG6×1(或 9013)、电阻器、电容器若干

# 三、实验内容

按图 2-1 组接电路

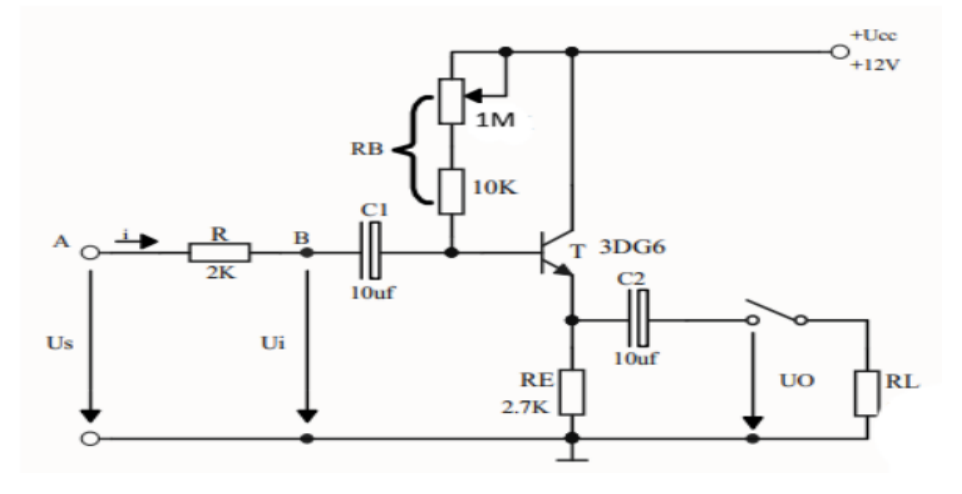

图 2-1 射极跟随器实验电路

1、静态工作点的调整

接通+12V 直流电源, 在 B 点加入 f=1KHz, Upp=5V 正弦信号

ui,输出端用示波器监视输出波形,反复调整 R<sup>W</sup> 及信号源的输出幅 度,使在示波器的屏幕上得到一个最大不失真输出波形,然后置 ui= 0,用直流电压表测量晶体管各电极对地电位,将测得数据记入表 2- 1。

表 2-1

|     | $U_E(V)$ | $U_{B}(V)$ | $U_C(V)$ | $I_E$ (mA) |
|-----|----------|------------|----------|------------|
| 仿真值 |          |            |          |            |
| 测量值 |          |            |          |            |

在下面整个测试过程中应保持 Rw 值不变(即保持静工作点 IE 不 变)。

2、测量电压放大倍数 Av

接入负载  $R_I = 1KΩ$ , 在 B 点加  $f=1KHz$  正弦信号 u;, 用示波器 观察输出波形 Uo, 在输出最大不失真情况下, 用交流毫伏表测 Ui、 U<sup>L</sup> 值。记入表 2-2。

表 2-2

|     | $U_i$ $(V)$ | $U_L$ $(V)$ | Av |
|-----|-------------|-------------|----|
| 仿真值 |             |             |    |
| 测量值 |             |             |    |

3、测量输出电阻 Ro

接上负载  $R_L = 1$ KΩ, 在 B 点加 f = 1KHz 正弦信号 U<sub>i</sub>, 用示波器 监视输出波形,测空载输出电压 Uo, 有负载时输出电压 UL, 记入表 2-3。

表 2-3

|     | $U_0$ $(V)$ | $U_L$ $(V)$ | $R_0(K\Omega)$ |
|-----|-------------|-------------|----------------|
| 仿真值 |             |             |                |
| 测量值 |             |             |                |

4、测量输入电阻 Ri

在 A 点加 f=1KHz 的正弦信号 Us, 用示波器监视输出波形, 用 交流毫伏表分别测出 A、B 点对地的电位 Us、U;, 记入表 2-4。

表 2-4

|     | $U_S$ $(V)$ | $U_i$ $(V)$ | $R_i(K\Omega)$ |
|-----|-------------|-------------|----------------|
| 仿真值 |             |             |                |
| 测量值 |             |             |                |

5、测试跟随特性

接入负载  $R_L=1$ KΩ, 在 B 点加入 f=1KHz 正弦信号 u<sub>i</sub>, 逐渐增 大信号 Ui幅度,用示波器监视输出波形直至输出波形达最大不失真, 测量对应的 UL 值, 记入表 2-5。

表 2-5

| $U_{PP}(V)$ |  |  |
|-------------|--|--|
| $U_i(V)$    |  |  |
| $U_{L}(V)$  |  |  |

# 四、预习与思考

复习射极跟随器的工作原理;分析射极跟随器的性能和特点。

# 实验三 差动放大器的测试

#### <span id="page-14-0"></span>一、实验目的

(1)加深对差动放大器性能及特点的理解。

(2)学习差动放大器主要性能指标的测试方法。

#### 二、实验原理

图 3-1 是差动放大器的基本结构。它由两个元件参数相同的基本 共射放大电路组成。当开关 K 拨向左边时, 构成典型的差动放大器。 调零电位器 Rp 用来调节 T1、T2 管的静态工作点, 使得输入信号 Ui= 0 时, 双端输出电压 Uo=0。RE 为两管共用的发射极电阻, 它对差模 信号无负反馈作用,因而不影响差模电压放大倍数,但对共模信号有 较强的负反馈作用,故可以有效地抑制零漂,稳定静态工作点。

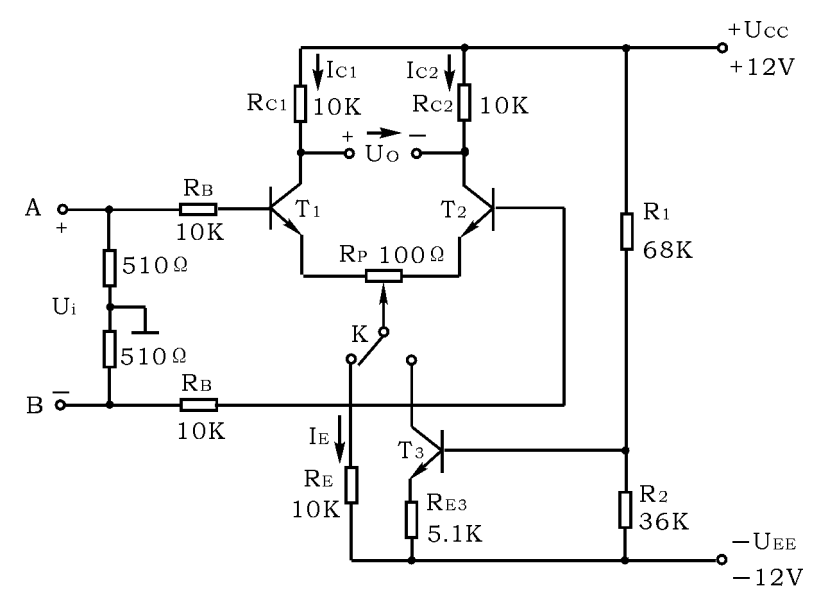

图 3-1 差动放大器实验电路

当开关 K 拨向右边时,构成具有恒流源的差动放大器。它用晶体 管恒流源代替发射极电阻 RE,可以进一步提高差动放大器抑制共模 信号的能力。

1、静态工作点的估算

典型电路

$$
I_{E} \approx \frac{|U_{EE}| - U_{BE}}{R_{E}} \quad (\text{in } \mathcal{H} \text{ } U_{B1} = U_{B2} \approx 0)
$$

$$
I_{C1} = I_{C2} = \frac{1}{2} I_{E}
$$

恒流源电路

$$
I_{C3} \approx I_{E3} \approx \frac{\frac{R_2}{R_1 + R_2} (U_{CC} + |U_{EE}|) - U_{BE}}{R_{E3}}
$$

$$
I_{C1} = I_{C1} = \frac{1}{2} I_{C3}
$$

2、差模电压放大倍数和共模电压放大倍数

当差动放大器的射极电阻 RE 足够大, 或采用恒流源电路时, 差 模电压放大倍数 A<sup>d</sup> 由输出端方式决定,而与输入方式无关。

双端输出:RE=∞, Rp在中心位置时,

$$
A_{d} = \frac{\Delta U_{o}}{\Delta U_{i}} = -\frac{\beta R_{c}}{R_{B} + r_{be} + \frac{1}{2}(1 + \beta) R_{P}}
$$

单端输出

$$
A_{d1} = \frac{\Delta U_{C1}}{\Delta U_{i}} = \frac{1}{2} A_{d}
$$

$$
A_{d2} = \frac{\Delta U_{C2}}{\Delta U_{i}} = -\frac{1}{2} A_{d}
$$

当输入共模信号时,若为单端输出,则有

$$
A_{C1} = A_{C2} = \frac{\Delta U_{C1}}{\Delta U_{i}} = \frac{-\beta R_{C}}{R_{B} + r_{be} + (1 + \beta) (\frac{1}{2}R_{P} + 2R_{E})} \approx -\frac{R_{C}}{2R_{E}}
$$

若为双端输出,在理想情况下

$$
A_c = \frac{\Delta U_o}{\Delta U_i} = 0
$$

实际上由于元件不可能完全对称,因此 A<sup>C</sup> 也不会绝对等于零。

3、共模抑制比 K**CMR**

为了表征差动放大器对有用信号(差模信号)的放大作用和对共 模信号的抑制能力,通常用一个综合指标来衡量,即共模抑制比

$$
K_{CMR} = \left| \frac{A_d}{A_c} \right| \mathbb{I} \hat{X} K_{CMR} = 20 \text{Log} \left| \frac{A_d}{A_c} \right| \ (dB)
$$

差动放大器的输入信号可采用直流信号也可采用交流信号。本实 验由函数信号发生器提供频率 f=1KHz 的正弦信号作为输入信号。

# 三、实验设备与器件

- 1、±12V 直流电源 2、函数信号发生器
- 3、数字示波器 4、交流毫伏表
- 5、数字万用表

6、晶体三极管 3DG6×3(或 9014×3),要求 T1、T2 管特性参数一 致、电阻器、电容器若干。

#### 四、实验内容

1、典型差动放大器性能测试

按图 3-1 连接实验电路,开关 K 拨向左边构成典型差动放大器。

1)测量静态工作点

①调节放大器零点

信号源不接入。将放大器输入端 A、B 与地短接,接通±12V 直 流电源,用直流电压表测量输出电压 U<sub>o</sub>,调节调零电位器 R<sub>P</sub>,使 U<sub>o</sub> =0。调节要仔细,力求准确。

②测量静态工作点

零点调好以后,用直流电压表测量 T1、T2 管各电极电位及射极电 阻  $R_E$ 两端电压 U<sub>RE</sub>, 记入表 3-1。

|     | $U_{C1}(V)$ | $U_{B1}(V)$             | $U_{E1}(V)$ |  | $U_{C2}(V)$ | $U_{B2}(V)$ | $U_{E2}(V)$ | $U_{RE}(V)$ |
|-----|-------------|-------------------------|-------------|--|-------------|-------------|-------------|-------------|
| 仿真值 |             |                         |             |  |             |             |             |             |
| 测量值 |             |                         |             |  |             |             |             |             |
| 计算值 |             | $I_{C1}$ 或 $I_{C2}(mA)$ |             |  |             |             | $U_{CE}(V)$ |             |
|     |             |                         |             |  |             |             |             |             |

表 3-1

2)测量差模电压放大倍数

将函数信号发生器的输出端(红夹子)接放大器输入 A 端,地端接 放大器输入 B 端构成单端输入方式, 调节输入信号为频率 f=1KHz 的正弦信号,并使输出旋钮旋至零,用示波器监视输出端(集电极 C1 或 C<sup>2</sup> 与地之间)。

接通±12V 直流电源, 逐渐增大输入电压 Ui (约 100mV), 在输 出波形无失真的情况下,用交流毫伏表测 U<sub>i</sub>, U<sub>C1</sub>, U<sub>C2</sub>, 记入表 3- $2$  中, 并观察 U<sub>i</sub>, U<sub>C1</sub>, U<sub>C2</sub> 之间的相位关系及 U<sub>RE</sub> 随 U<sub>i</sub> 改变而变化 的情况。

3)测量共模电压放大倍数

将放大器 A、B 端短接,信号源接 A 端与地之间,构成共模输入 方式, 调节输入信号 f=1kHz, Ui=1V, 在输出电压无失真的情况下, 测量 Uc1, Uc2 之值记入表 3-2, 并观察 u<sub>i</sub>, uc1, uc2 之间的相位关 系及 URE 随 U<sub>i</sub> 改变而变化的情况。(因示波器是 2 通道, 可分别观测  $u_i$ 和  $u_{C1}$  以及  $u_i$  和  $u_{C2}$ )

13

表 3-2

|                                            |            | 典型差动放大电路       | 具有恒流源差动放大电路 |            |
|--------------------------------------------|------------|----------------|-------------|------------|
|                                            | 单端输入       | 共模输入           | 单端输入        | 共模输入       |
| $U_i$                                      | 100mV      | 1V             | 100mV       | 1V         |
| $U_{C1}(V)$                                |            |                |             |            |
| $U_{C2}(V)$                                |            |                |             |            |
| $U_0=U_{C1}-U_{C2}$                        |            |                |             |            |
| $A_d = \frac{U_0}{U_i}$                    |            | $\overline{1}$ |             | $\sqrt{2}$ |
| $A_{c} = \frac{U_{o}}{U_{i}}$              | $\sqrt{2}$ |                | 7           |            |
| $K_{CMR} = \left  \frac{A_d}{A_c} \right $ |            |                |             |            |

2、具有恒流源的差动放大电路性能测试

将图 3-1 电路中开关 K 拨向右边,构成具有恒流源的差动放大电 路。重复内容 3-2)、3-3)的要求,记入表 3-2。

# 五、预习与思考

1、测量静态工作点时,放大器输入端 A、B 与地应如何连接?

2、实验中怎样获得双端和单端输入差模信号?怎样获得共模信 号?画出 A、B 端与信号源之间的连接图。

3、怎样进行静态调零点?用什么仪表测 Uo?

4、怎样用交流毫伏表测双端输出电压 Uo?

# <span id="page-19-0"></span>实验四 负反馈放大器的性能测试

## 一、实验目的

加深理解放大电路中引入负反馈的方法和负反馈对放大器各项 性能指标的影响。

## 二、实验原理

负反馈在电子电路中有着非常广泛的应用,虽然它使放大器的放 大倍数降低,但能在多方面改善放大器的动态指标,如稳定放大倍数, 改变输入、输出电阻,减小非线性失真和展宽通频带等。因此,几乎 所有的实用放大器都带有负反馈。

负反馈放大器有四种组态,即电压串联,电压并联,电流串联, 电流并联。本实验以电压串联负反馈为例,分析负反馈对放大器各项 性能指标的影响。

1、图 4-1 为带有负反馈的两级阻容耦合放大电路,在电路中通过 Rf 把输出电压 uo 引回到输入端, 加在晶体管 T1 的发射极上, 在发射 极电阻 RF1 上形成反馈电压 uf。根据反馈的判断法可知, 它属于电压 串联负反馈。

主要性能指标如下:

1) 闭环电压放大倍数

$$
A_{\rm vf} = \frac{A_{\rm v}}{1 + A_{\rm v} F_{\rm v}}
$$

其中 Av=Uo / Ui 一基本放大器(无反馈)的电压放大倍数, 即 开环电压放大倍数。

1+AVFV—反馈深度,它的大小决定了负反馈对放大器性能改善 的程度。

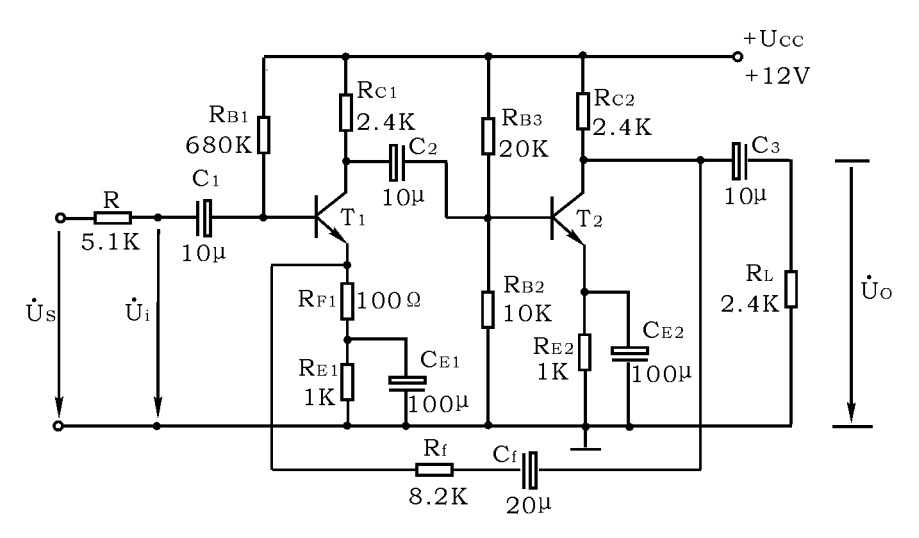

图 4-1 带有电压串联负反馈的两级阻容耦合放大器

2)反馈系数

$$
\mathbf{F}_{\mathbf{v}} = \frac{\mathbf{R}_{\mathbf{F1}}}{\mathbf{R}_{\mathbf{f}} + \mathbf{R}_{\mathbf{F1}}}
$$

3)输入电阻

$$
R_{if} = (1 + A_V F_V)R_i
$$

Ri—基本放大器的输入电阻

4)输出电阻

$$
R_{of} = \frac{R_0}{1 + A_{vo}F_v}
$$

RO—基本放大器的输出电阻

Avo—基本放大器 R<sub>L</sub>=∞时的电压放大倍数

2、本实验还需要测量基本放大器的动态参数,怎样实现无反馈 而得到基本放大器呢?不能简单地断开反馈支路,而是要去掉反馈作 用,但又要把反馈网络的影响(负载效应)考虑到基本放大器中去。 为此:

1)在画基本放大器的输入回路时,因为是电压负反馈,所以可将

负反馈放大器的输出端交流短路, 即令  $u_0=0$ , 此时  $R_f$ 相当于并联在  $R_{F1}$   $\perp$ .

2)在画基本放大器的输出回路时,由于输入端是串联负反馈,因 此需将反馈放大器的输入端(T1管的射极)开路,此时(Rf+RF1)相 当于并接在输出端。可近似认为 R<sup>f</sup> 并接在输出端。

根据上述规律,就可得到如图 4-2 所示的基本放大器。

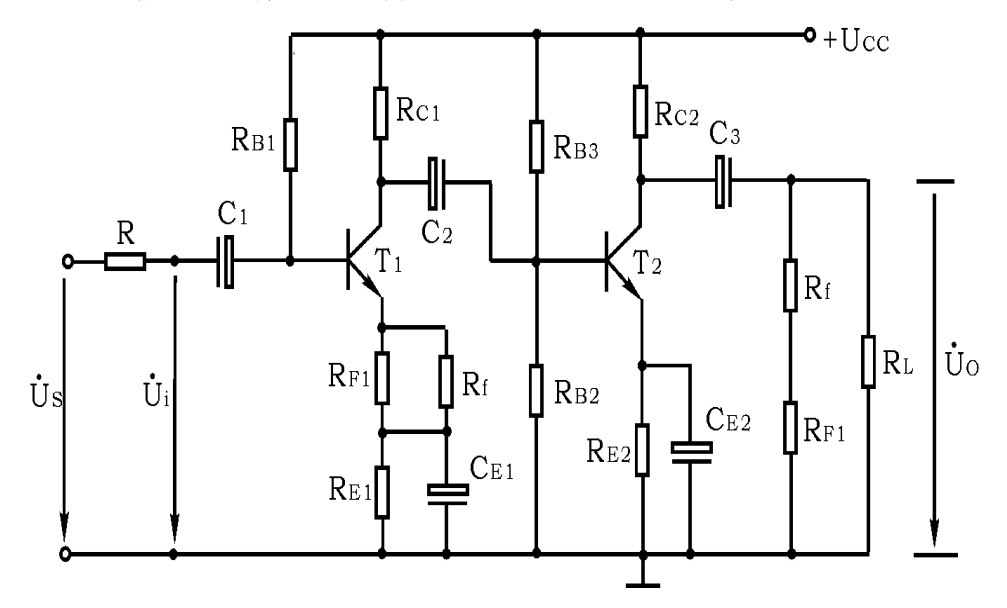

图 4-2 基本放大器

## 三、实验设备与器件

1、+12V 直流电源 2、函数信号发生器

- 3、数字示波器 4、交流毫伏表
- 5、直流电压表 6、电阻器、电容器若干。

## 四、实验内容

1、测量静态工作点

按图 4-1 连接实验电路, 取 Ucc=+12V, U<sub>i</sub>=0, 调节第一级 电位器, 使 T<sub>1</sub> 管 U<sub>E</sub>=2.2V; 调节第二级电位器, 使 T<sub>2</sub> 管 U<sub>E</sub>=2.0V; 用 直流电压表分别测量第一级、第二级的静态工作点,记入表 4-1。

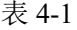

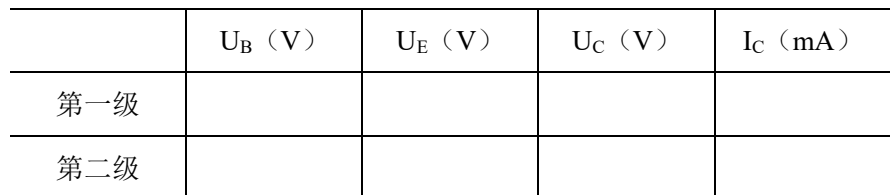

2、测试基本放大器的各项性能指标

将实验电路按图 4-2 改接, 即把  $R_f$ 断开后分别并在  $R_{F1}$  和  $R_L$ 上,其它连线不动。

1) 测量中频电压放大倍数 Av, 输入电阻 Ri 和输出电阻 Ro。

 $(1)$ 以 f = 1KHz, U<sub>S</sub> = 10mV (有效值) 的正弦信号输入放大器, 用 示波器监视输出波形 uo, 在 uo 不失真的情况下, 用交流毫伏表测 量 U<sub>S</sub>、U<sub>i</sub>、U<sub>L</sub>, 记入表 4-2。

|        | U <sub>S</sub> | $U_i$ | $U_L$ | U <sub>o</sub> |                | $R_i$       | Ro          |
|--------|----------------|-------|-------|----------------|----------------|-------------|-------------|
| 基本放大器  | (mv)           | (mv)  | (V)   | (V)            | A <sub>V</sub> | $(K\Omega)$ | $(K\Omega)$ |
|        |                |       |       |                |                |             |             |
|        |                |       |       |                |                |             |             |
|        | $U_{S}$        | $U_i$ | $U_L$ | $U_{O}$        |                | $R_{if}$    | $R_{Of}$    |
| 负反馈放大器 | (mv)           | (mv)  | (V)   | (V)            | $A_{Vf}$       | $(K\Omega)$ | $(K\Omega)$ |

表 4-2

②保持 Us 不变, 断开负载电阻 RL (注意, Rf 不要断开), 测量空 载时的输出电压 U<sub>0</sub>, 记入表 4-2。

3、测试负反馈放大器的各项性能指标

将实验电路恢复为图 4-1 的负反馈放大电路。Us=20mV (有效 值),在输出波形不失真的条件下,测量负反馈放大器的 AVf、Rif 和 R<sub>Of</sub>, 记入表 4-2。

1)实验电路改接成基本放大器形式,在输入端加入 f=1KHz 的

正弦信号,输出端接示波器,逐渐增大输入信号的幅度,使输出波形 开始出现失真,记下此时的波形和输出电压的幅度。

2)再将实验电路改接成负反馈放大器形式,增大输入信号幅度, 使输出电压幅度的大小与 1)相同,比较有负反馈时,输出波形的变化。

# 五、预习与思考

1、复习教材中有关负反馈放大器的内容。

2、负反馈对放大器性能的改善程度取决于反馈深度|1+AF|, 是否 | 1+AF | 越大越好, 为什么?

3、怎样把负反馈放大器改接成基本放大器?为什么要把 Rf 并接 在输入和输出端?

4、如输入信号存在失真,能否用负反馈来改善?

# <span id="page-24-0"></span>实验五 集成运算放大器的基本应用

## 一、实验目的

(1)研究由集成运放组成的基本运算电路的功能。

(2)了解运算放大器在实际应用中应考虑的一些问题。

## 二、实验仪器及器件

实验电路板、通用运算放大器 LM358、电阻、数字万用表、数 字示波器、函数信号发生器、直流稳压电源。

#### 三、实验内容及步骤

a.反相比例运算电路测试

(1)对照图 5-1 所示的反相比例运算电路,在实验电路板上接 入对应阻值电阻和通用运算放大器 LM358,接通±12V 电源线。

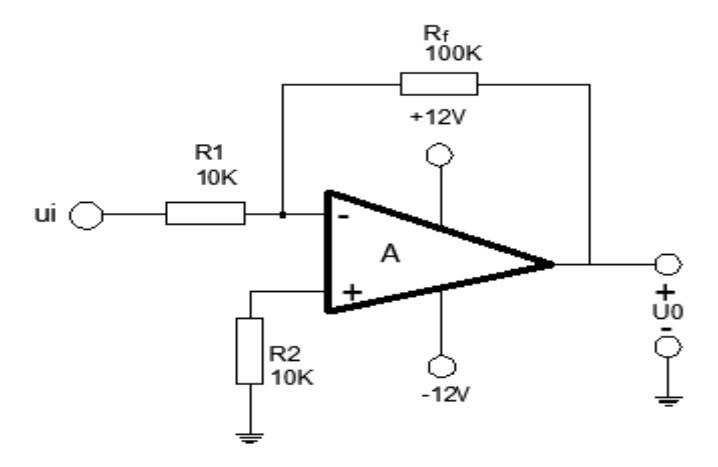

图 5-1 反相比例运算电路

(2)调节函数信号发生器,使其输出 f=200Hz,Upp=1V 的正弦 信号。

(3)将信号接入电路输入端,用示波器测量相应的输出电压 U0pp 值,并观测 U0、U<sup>i</sup> 的相位关系,填入表 5-1 中。

b.加法器运算电路测试

对照图 5-2 所示的加法器运算电路,在实验电路板上接入对应 阻值电阻和通用运算放大器 LM358,接通±12V 电源线。在输入端  $U_{i1}$ 加入 1000Hz, 0.1V<sub>rms</sub> 的正弦波信号, 在输入端  $U_{i2}$ 加入 0.1V 的 直流信号,用示波器观察输出端 Uo 的波形并填入表 5-1 中。

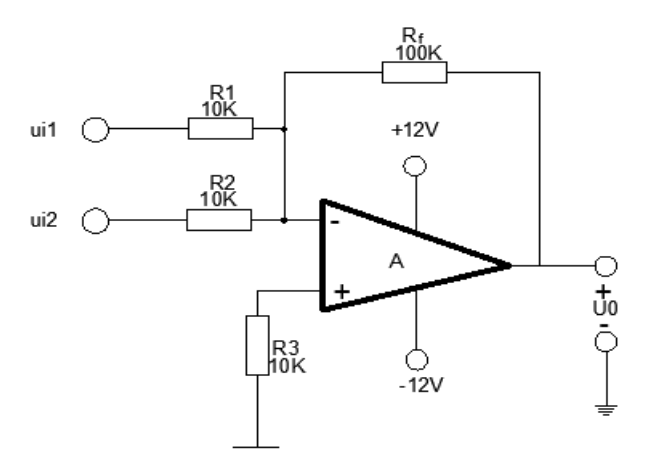

图 5-2 加法器运算电路

c.同相比例运算电路测试

(1)对照图 5-3 所示的同相比例运算电路,在实验电路板上接 入对应阻值电阻和通用运算放大器 LM358,接通±12V 电源线。

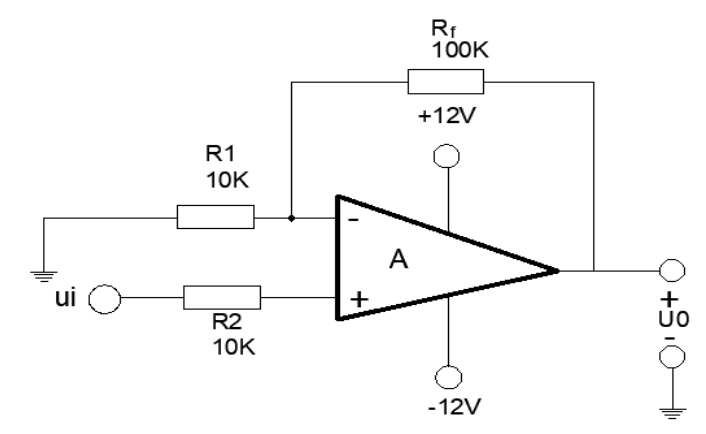

图 5-3 同相比例运算电路

 $(2)$  将 f=200Hz, Upp=1V 的正弦波信号接入电路输入端, 测量 相应的输出电压 U0值; 并用示波器观测 U0、Ui 的相位关系, 填入

表 5-1 中。

d.电压跟随器电路测试

(1)对照图 5-4 所示的电压跟随器电路,在实验电路板上接入 对应阻值电阻和通用运算放大器 LM358, 接通±12V 电源线。

 $(2)$  将 f=200Hz, Upp=1V 的正弦波信号接入电路输入端, 测量 相应的输出电压 Uo值;并用示波器观测 Uo、Ui 的相位关系,填入 表 5-1 中。

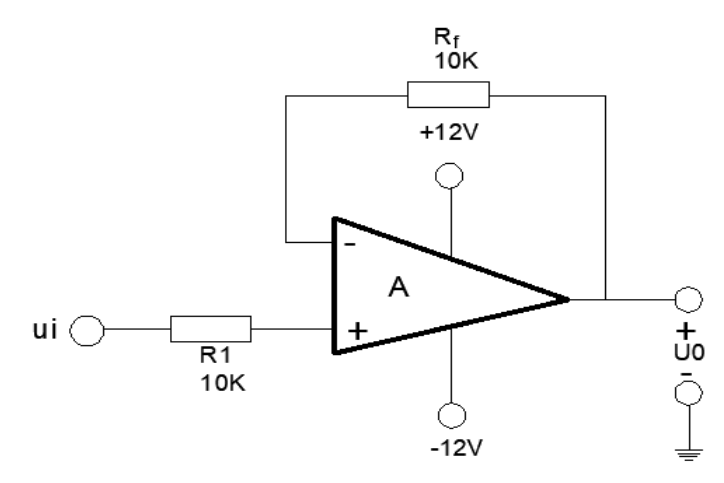

图 5-4 电压跟随器电路

表 5-1

| 参数    | Ui1 | Ui2 |          |          |    | $A_u$ | $U_i$ 、 $U_0$ 波形 |
|-------|-----|-----|----------|----------|----|-------|------------------|
| 类型    |     |     | $U_i(V)$ | $U_o(V)$ | 实测 | 理论    | 见图片              |
| 反相比例  |     |     |          |          |    |       |                  |
| 反相加法器 |     |     |          |          |    |       |                  |
| 同相比例  |     |     |          |          |    |       |                  |
| 电压跟随器 |     |     |          |          |    |       |                  |

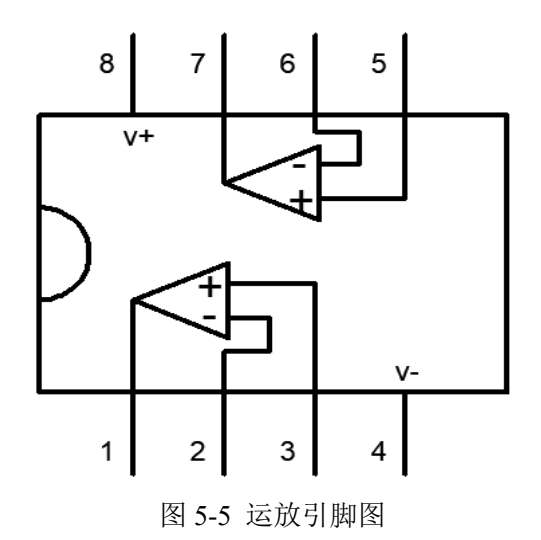

# 四、实验报告要求

、总结本实验中四种电路的特点及性能;

、分析理论计算结果和实验测结果误差的原因。

# 五、预习与思考

、何谓"虚地"与"虚短"?

、计算上述基本运算电路的 UO、A<sup>u</sup> 理论值。

# 实验六 电压比较器的测试

## <span id="page-28-0"></span>一、实验目的

(1)了解电压比较器与运算放大器的性能区别。

- (2)掌握电压比较器的结构及特点。
- (3)掌握电压比较器电压传输特性的测试方法。

(4)学习比较器在电路设计中的应用。

#### 二、实验仪器及器件

实验电路板、通用运算放大器 LM358、电阻、电容、数字万用 表、数字示波器、函数信号发生器、直流稳压电源。

## 三、实验内容及步骤

1、过零比较器

实验电路如图 6-1(1)所示,其中双向稳压管 2DW232 用于限 幅,将输出幅度 Uo 限制在±UZ。(实验中如果对输出幅度没有要 求, 双向稳压管可以不接)

(1)按图接线,Ui 悬空时测量 Uo 电压。

(2)输入信号 Ui 输入 500Hz 幅值为 5V 的正弦波,观察过零 比较器输入与输出波形并记录。

(3)变 Ui 幅值,观察 Uo 的变化。

2、反相滞回比较器

实验电路如图 6-1 (2) 所示。

(1)按图接线,Ui 输入 500Hz 幅值为 5V 的正弦波,观察反相 滞回比较器输出波形并记录。

(2)保持输入信号不变,将示波器调整至 X-Y 工作方式,输 入信号 Ui 接 X 通道, 输出信号 Uo 接 Y 通道, 测试反相滞回比较器 的传输特性,测其滞回电压 UHT值,并记录。

\*3、同相滞回比较器:实验电路如图 6-1(3)所示。

(1)参照反相滞回比较器,自拟试验步骤及方法。

(2)将结果与反相滞回比较器相比较。

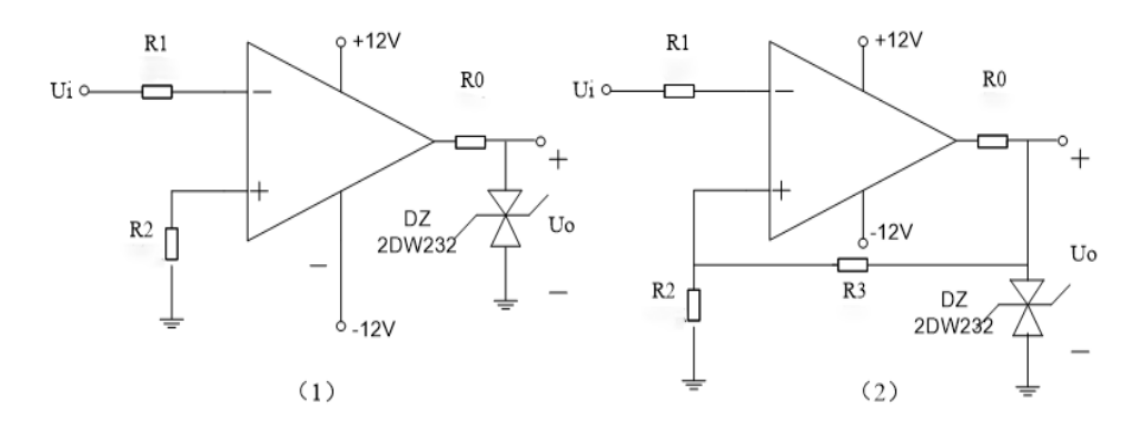

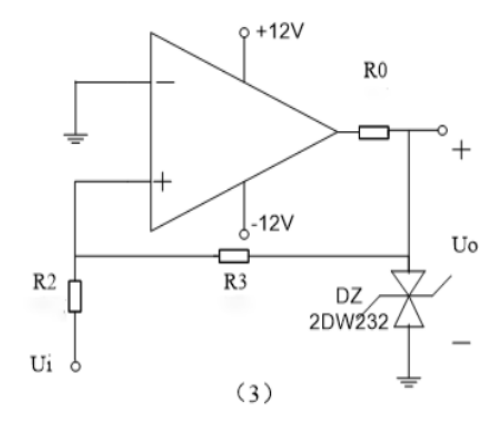

图 6-1 电压比较电路

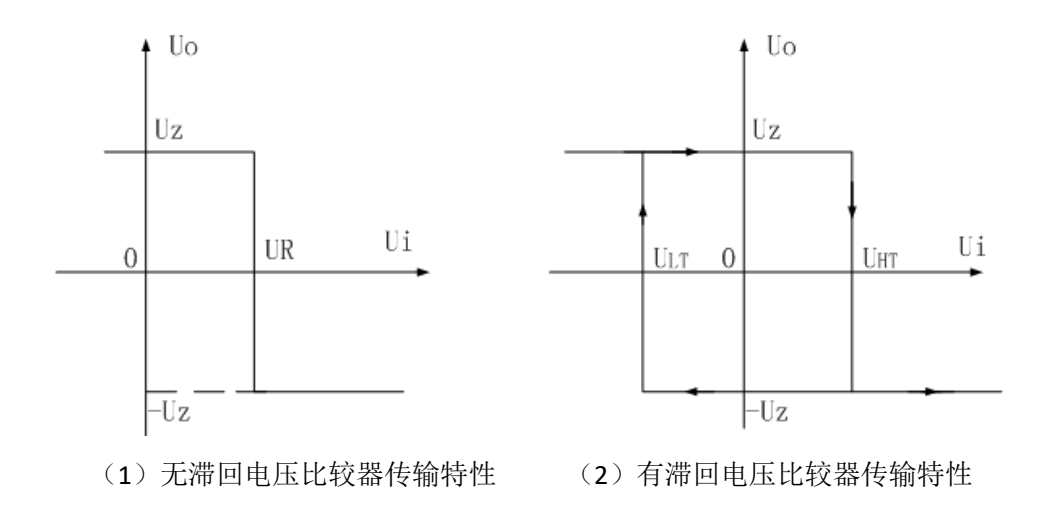

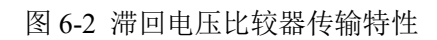

# 实验七 正弦波振荡器的测试

## <span id="page-31-0"></span>一、实验目的

1、进一步学习 RC 正弦波振荡器的组成及其振荡条件

2、学会设计并测量和调试 RC 振荡器

## 二、实验原理

从结构上看,正弦波振荡器是没有输入信号的,带选频网络的正 反馈放大器。若用 R、C 元件组成选频网络,就称为 RC 振荡器,一 般用来产生 1Hz~1MHz 的低频信号。

1、RC 移相振荡器

电路型式如图 7-1 所示,选择  $R \gg R_i$ 。

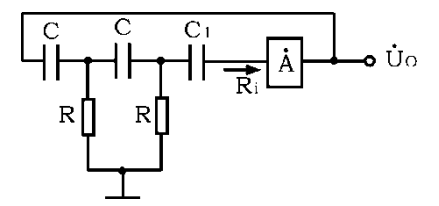

图 7-1 RC 移相振荡器原理图

振荡频率

$$
f_0 = \frac{1}{2 \pi \sqrt{6}RC}
$$

起振条件放大器 A 的电压放大倍数 | A | >29。电路特点简 便,但选频作用差,振幅不稳,频率调节不便,一般用于频率固定 且稳定性要求不高的场合。

频率范围:几赫~数十千赫。

2、RC 串并联网络(文氏桥)振荡器

电路型式如图 7-2 所示。

振荡频率  $2\pi \texttt{RC}$  $f_0 = \frac{1}{2\pi F}$ 

起振条件|A |>3

电路特点可方便地连续改变振荡频率, 便于加负反馈稳幅, 容 易得到良好的振荡波形。

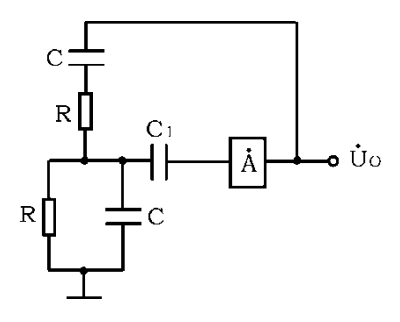

图 7-2 RC 串并联网络振荡器原理图

3、双 T 选频网络振荡器

电路型式如图 7-3 所示。

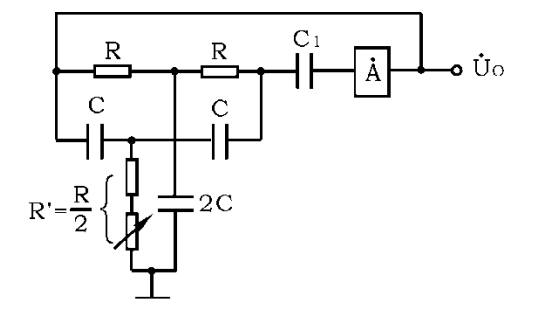

图 7-3 双 T 选频网络振荡器原理图

振荡频率

5RC

 $f_0 = \frac{1}{5R}$ 

$$
E\nexists R' < \frac{R}{2} \quad |\dot{A}\dot{F}| > 1
$$

电路特点选频特性好,调频困难,适于产生单一频率的振荡。 注:本设计采用运算放大器组成 RC 正弦波振荡器。

# 三、实验设备与器件

1、程控直流电源 2、函数信号发生器

- 3、数字示波器 4、数字万用表
- 5、集成运放 LM358 6、电阻、电容、电位器等

# 四、实验内容

1、RC 串并联选频网络振荡器

(1)按照理论计算得出 RC 的设计值后,按图 7-5 连接线路。

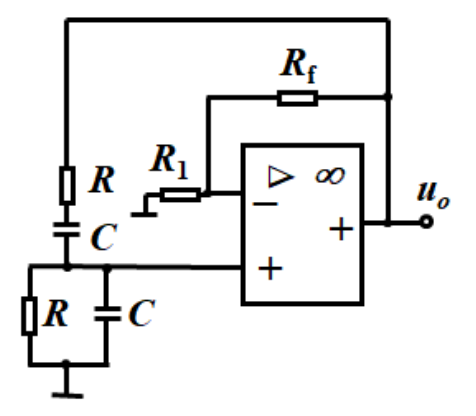

图 7-5 RC 串并联选频网络振荡器

(2)断开 RC 串并联网络,测量放大器静态工作点及电压放大倍 数。

(3)接通 RC 串并联网络,并使电路起振,用示波器观测输出电 压 uo波形, 调节 Rf 使获得满意的正弦信号, 记录波形及其参数。

(4)测量振荡频率,并与计算值进行比较。

(5) 改变 R 或 C 值, 观察振荡频率变化情况。

(6)RC 串并联网络幅频特性的观察

将 RC 串并联网络与放大器断开,用函数信号发生器的正弦信号 注入 RC 串并联网络,保持输入信号的幅度不变(约 3V),频率由低 到高变化,RC 串并联网络输出幅值将随之变化,当信号源达某一频 率时,RC 串并联网络的输出将达最大值(约 1V 左右)。且输入、输 出同相位,此时信号源频率为

$$
f = f_{\circ} = \frac{1}{2 \pi RC}
$$

# 五、实验总结

1、由给定振荡频率计算电路参数,并与实测值比较,分析误差产 生的原因。

2、总结三类 RC 振荡器的特点。

# 六、预习要求

1、复习教材有关三种类型 RC 振荡器的结构与工作原理。

2、如何用示波器来测量振荡电路的振荡频率。

# <span id="page-35-0"></span>实验八 整流滤波与并联稳压电路的性能测试

# 一、实验目的

1、熟悉单相桥式整流电路。

2、观察了解电容滤波作用。了解并联稳压电路。

# 二、实验仪器

1、数字示波器 2、交流毫伏表 3、数字万用表

#### 三、实验内容及步骤

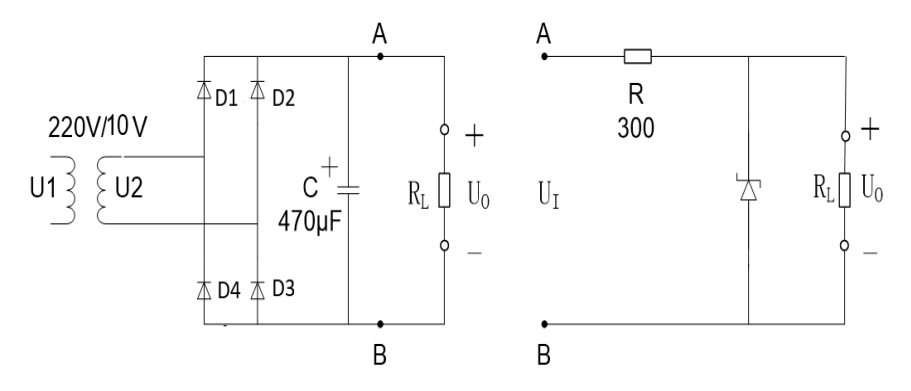

图 8-1 整流滤波与并联稳压电路

1、桥式整流滤波电路

实验电路如图 8-1 (1) 所示:

(1)在 *R<sup>L</sup>* =∞分别由不同的电容接入电路,用直流电压表测 *U<sup>o</sup>* 并 纪录。

(2)在 *R<sup>L</sup>* =1kΩ 和 *R<sup>L</sup>* =300Ω 时,重复上述实验并在表 8-1 记录。

表 8-1 **U2=** 

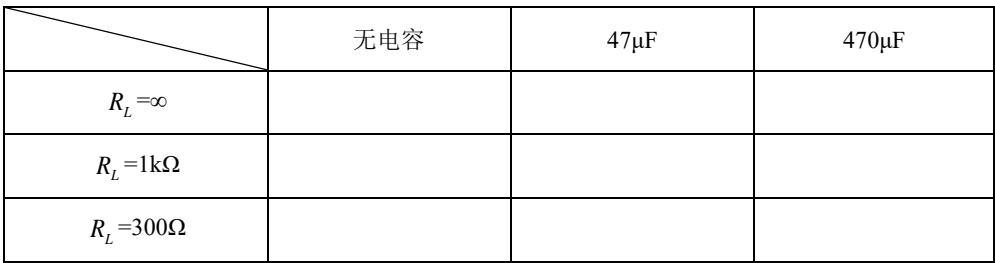

(3)观察 $U_2$ 波形,在 $R_L$ =1kΩ 时,用示波器观察不同电容值下  $U_{_o}$ 波形,记录观察到的波形。

2、并联稳压电路

实验电路如图 8-1 (2), A、B 两点左侧电路省略, 同图 8-1 (1) 中 A、B 两点左侧电路。

电源输入电压不变,负载变化时电路的稳压性能。改变负载电阻  $R_{\rm\scriptscriptstyle L}$  , 使负载 $R_{\rm\scriptscriptstyle L}$ =∞、 $R_{\rm\scriptscriptstyle L}$ =1kΩ,分别测量 $U_o$ 、 $U_{\rm\scriptscriptstyle R}$ ,并计算电源输出电 阻 *R<sub>o</sub>*, 在表 8-2 记录。

表 8-2

| $\mathbf{u}_I$   | U | $U_R$ | $\mathbf{v}_o$ |  |
|------------------|---|-------|----------------|--|
| $R_{L} = \infty$ |   |       |                |  |
| $R_{L}$ =1kΩ     |   |       |                |  |

#### 四、实验报告要求

1、整理实验数据,并按实验内容计算。

2、对表 8-1 中的数据进行全面分析,总结桥式整流、电容滤波电 路的特点。

#### 五、预习与思考

1、说明图 8-1 中 U1、U2、U<sup>o</sup> 的物理意义,并选择合适的测量仪 器。

2、在桥式整流电路中,如果某个二极管发生开路、短路或反接三 种情况,将会出现什么问题?